## **AHLEI Student: Redeem a Voucher Code**

These instructions are for students who will access AHLEI online courses and exams through the use of a **Voucher Code**. The Voucher Code may have been provided through the following instances:

- Purchased via a product with a Voucher Code on AHLEI.org;
- Purchased at a bookstore; or
- Provided by an Instructor or Program Administrator.

*Please note: These instructions are for AHLEI online courses and exams only. To redeem an eBook key, go to [https://www.vitalsource.com.](https://www.vitalsource.com/)*

1. If you have a **Voucher Code** to that needs to be redeemed to receive access to your product, you will need to create an Account on AHLEI.org. After you have created your account, click on **"My Account"** in the upper right-hand navigation.

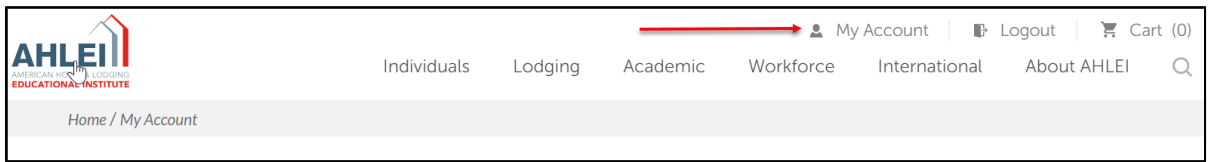

2. Scroll down to Learning Management in the right column, under Redeem a Voucher, click on **"Have a voucher? Redeem it here"**.

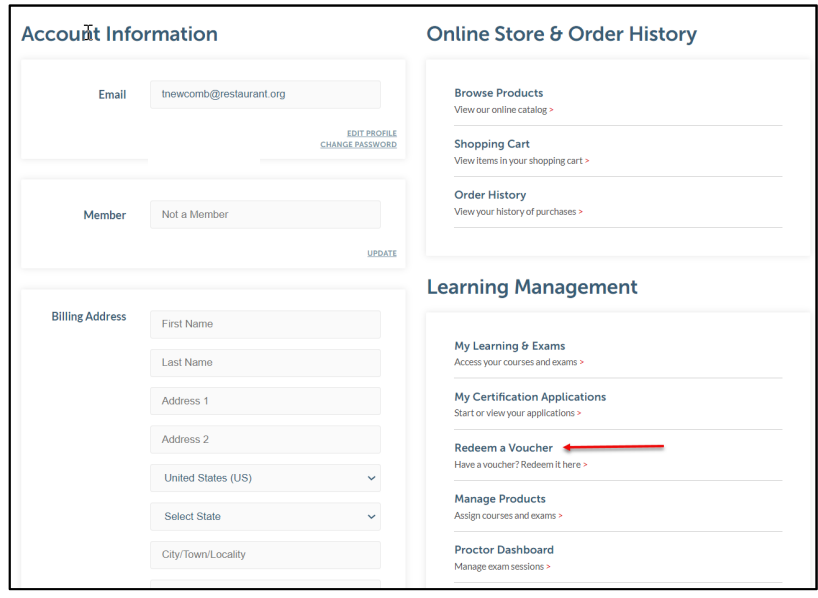

If you need further assistance, please email the National Restaurant Association's AHLEI Customer Care Team at [certification@ahlei.org](mailto:certification@ahlei.org) or Call 800-349-0299

(International callers 407-999-8100)

3. Enter your Voucher Code, **"Click Submit"**.

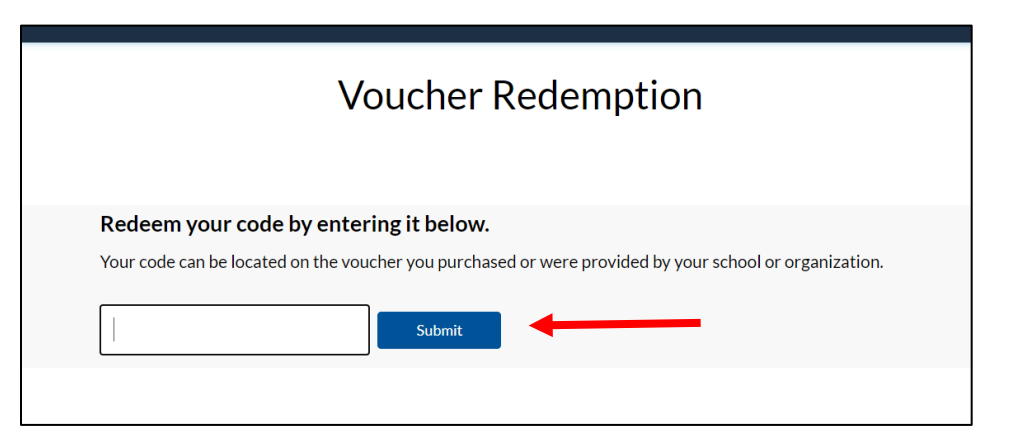

4. Verify the product that you are redeeming, then click **"Redeem"**.

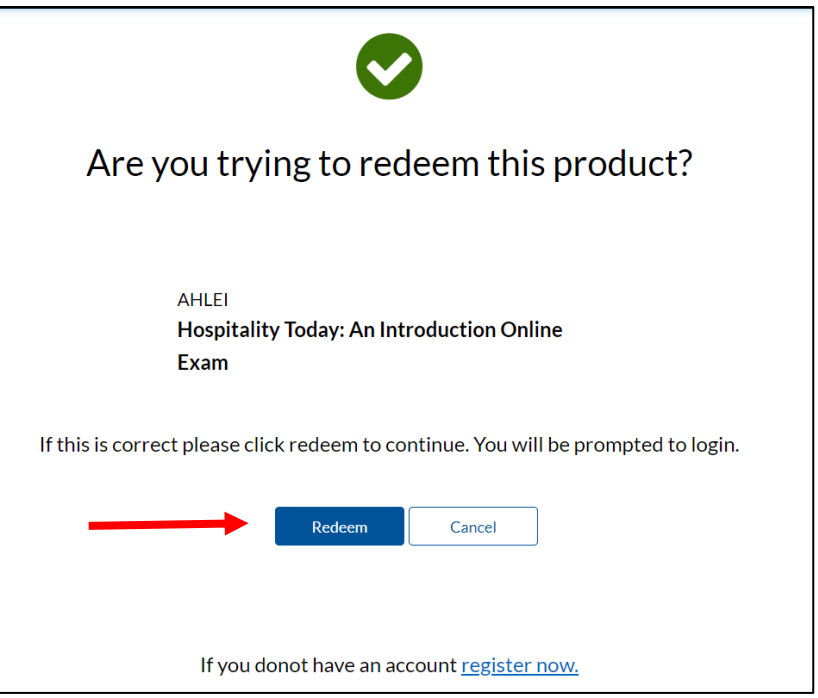

If you need further assistance, please email the National Restaurant Association's AHLEI Customer Care Team at [certification@ahlei.org](mailto:certification@ahlei.org) or Call 800-349-0299

(International callers 407-999-8100)

- 5. Your product will now be loaded into your account and you will access it on your Course and Exams Dashboard.
	- If you are redeeming a Voucher Code for an **online course** your course will appear in My Courses under **"In Progress"**. Click Launch to start your Online Course or non-proctored exam. (For example: Guest Service Gold or a START program)
	- **Important: If you are redeeming a Voucher Code for an Academic Exam, you will not see an exam in the Course and Exam Dashboard until you enroll in an Exam Session. Your Instructor/Proctor will provide a URL link when the exam session is scheduled, and it is time to enroll.** After you enroll in your exam session, your exam will appear under My Exam Activity under **"Proctored Exams"**.

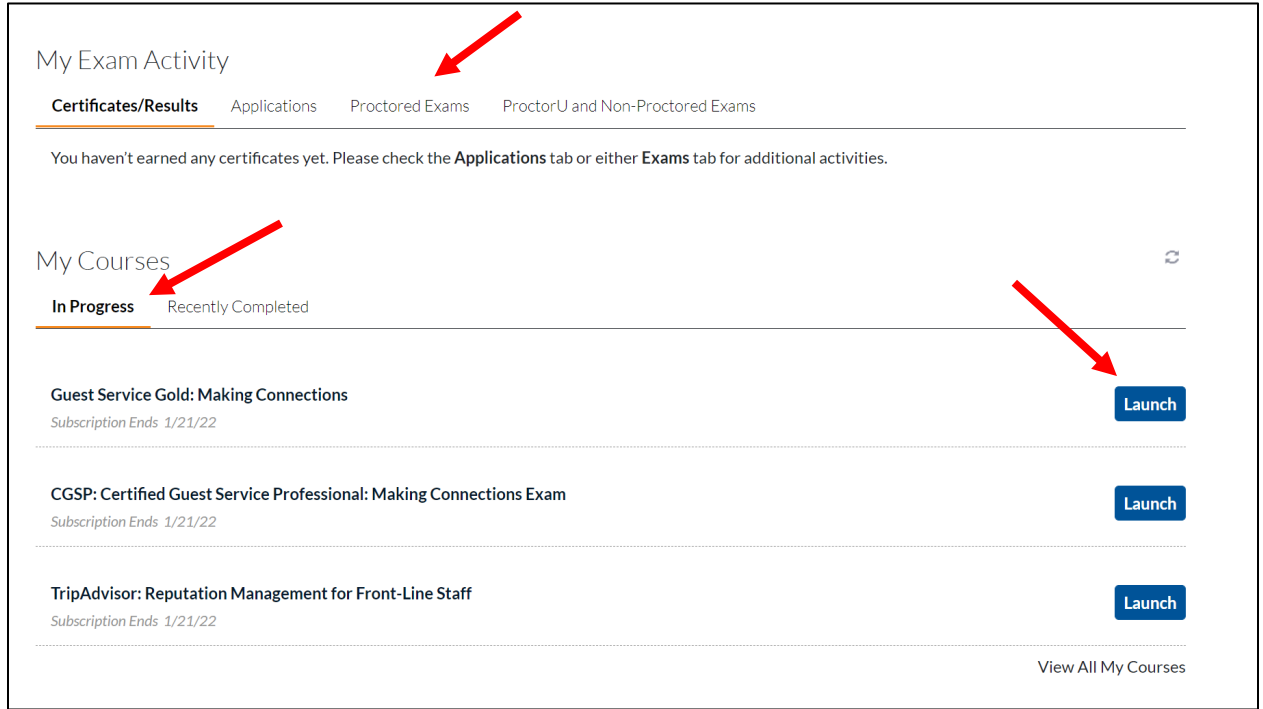

If you need further assistance, please email the National Restaurant Association's AHLEI Customer Care Team at [certification@ahlei.org](mailto:certification@ahlei.org) or Call 800-349-0299